## **SSL et Tunnels SSH**

Un peu en vrac, commentaires à améliorer

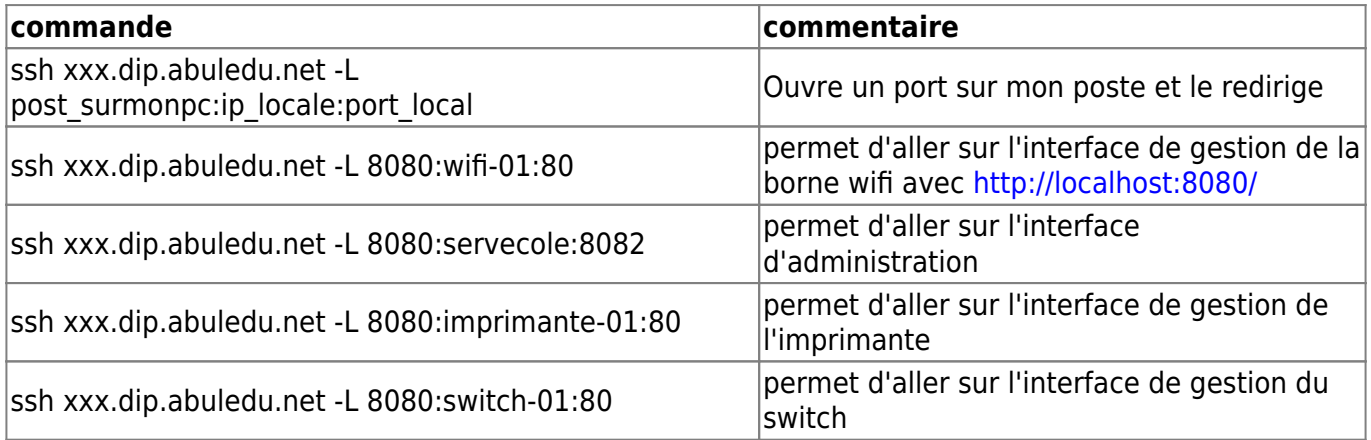

Tunnel inverse: \* note rapide: ssh -R 21547:localhost:22 user@mon-serveur.org

Remarque : la troisième commande redirige le port 8082 de servecole sur le port 8080 de l'utilisateur. Quand l'utilisateur saisira l'adresse

## localhost:8080

c'est donc l'interface webadmin de servecole qui s'ouvrira. Ne pas oublier en fin d'intervention de fermer le tunnel ssh en tapant logout

From: <https://docs.abuledu.org/> - **La documentation d'AbulÉdu**

Permanent link: **[https://docs.abuledu.org/11.08/administrateur/ssh\\_et\\_tunnels\\_ssh?rev=1471639497](https://docs.abuledu.org/11.08/administrateur/ssh_et_tunnels_ssh?rev=1471639497)**

Last update: **2016/08/19 22:44**

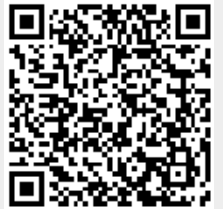